# **RCS API Document**

# 1. User Guide

# 1.1 Introduction

| og log      | 2019/4/24 17:11 | 文件夹            |           |
|-------------|-----------------|----------------|-----------|
| API         | 2019/4/24 17:08 | 文件             | 12,179 KB |
| ■ API.exe   | 2019/4/19 20:00 | 应用程序           | 18,667 KB |
| config.ini  | 2019/4/18 15:23 | INI 源文件        | 1 KB      |
| database.db | 2019/4/24 17:11 | Data Base File | 2,080 KB  |
| license     | 2019/4/24 17:11 | 文件             | 1 KB      |
| 🗓 log.json  | 2019/4/24 17:11 | JSON 源文件       | 1 KB      |

#### a) log:

log file Folder. Do not change it.

b) API:

application for Linux. Ubuntu Desktop 16.04 x64 or higher is recommended.

c) API.exe:

Application for Window. Windows server 2008 x64 or higher is recommended.

d) config.ini

configuration for server network. There are three items can be modified:

**LocalIP:** IP address that can help user enter device web page. If you want to use it over intranet, an intranet IP address should be given here.

**APIIP:** IP address that can help user control devices via several application program interface, which will be introduced in this document. If you want to use it over intranet, an intranet IP address should be given here, which is the same to **LocalIP**, otherwise, "127.0.0.1" should be put here, in case someone else can access to your api by intranet and control your devices.

**InPort:** 3 Ports are used in API application.

- InPort: Device command port
- InPort + 1: API port
- InPort + 2: Device data port

Note that: if APIIP = 127.0.0.1 and InPort = 30001, the whole API URL is http://127.0.0.1:30002

e) database.db

Device data

- f) license:
  - Online: if the application can connect to internet, just contact us and then the license will generate and update online.

- Offline: if the application runs offline, provide ServerID and we will generate license for you. You should restart application after updating license Manually.
- \*ServerID shows when application starts.
- g) log.json:

log configuration. Do not touch that!

# 1.2 Usage

a) Windows:

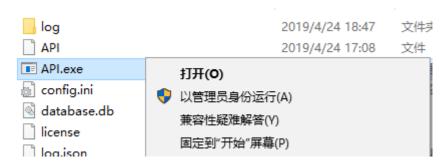

Double click or right click and choose run.

```
[INFO]
                       Start RCS API
       [LOG]
                       localIP: 127.0.0.1, apiIP: 127.0.0.1, inPort: 30001
               [INFO] API start at: 127.0.0.1:30002
[INFO] Listen API at: 127.0.0.1:3000
       [LOG]
CST
       [LOG]
               [INFO]
CST.
               INFO ServerID: 09ab5708d3b1d5e868dfdc12e
INFO licencelmfo: success
               [INFO]
                       Valid Time: 2019-05-08 19:16:05
       [LOG]
               [INFO]
                      Listen Data at: 0.0.0.0:30003
                       Listen Command at: 0.0.0.0:30001
```

b) Linux:

Run it directly!

c) If this application runs offline, please provide ServerID and contact us. We will generate license for you and you should restart application after updating license Manually.

# 2. API Document

All the APIs are called in the format of HTTP GET or POST.

APIURL = "http:// APIIP: InPort+1".

!!! You need to replace all Host with APIURL in each example request

#### 1. Get Valid Time

Function: get license valid time.

Example: **Request:** 

```
GET /getValidTime HTTP/1.1

Host: 172.18.217.214:30002

Connection: keep-alive

Cache-Control: max-age=0

Upgnade-Insecure-Requests: 1

User-Agent: Mozilla/5.0 (Windows NT 10.0; Win64; x64) AppleWebKit/537.36 (KHTML, like Gecko) Chrome/73.0.3683.103 Safari/537.36

DNT: 1

Accept: text/html,application/xhtml+xml,application/xml;q=0.9,image/webp,image/apng,*/*;q=0.8,application/signed-exchange;v=b3

Accept-Language: zh-CN,zh;q=0.9,en;q=0.8,en-US;q=0.7,zh-TW;q=0.6,und;q=0.5
```

#### Response:

```
HTTP/1.1 200 OK
Date: Thu, 25 Apr 2019 07:45:41 GMT
Content-Length: 52
Content-Type: text/plain; charset=utf-8

{
    "status": "success",
    "message": "2020-04-25 15:14:41"
}
```

#### **Response Data:**

| status  | message                                       |
|---------|-----------------------------------------------|
| success | valid data will be returned                   |
| failed  | error information of license will be returned |

#### 2. Get All Device

Function: get all device in the database

Example:

#### Request:

```
GET /getAllDevice HTTP/1.1

Host: 172.18.217.214:30002

Connection: keep-alive

Cache-Control: max-age=0

Upgrade-Insecure-Requests: 1

User-Agent: Mozilla/5.0 (Windows NT 10.0; Win64; x64) AppleWebKit/537.36 (KHTML, like Gecko) Chrome/73.0.3683.103 Safari/537.36

DNT: 1

Accept: text/html,application/xhtml+xml,application/xml;q=0.9,image/webp,image/apng,*/*;q=0.8,application/signed-exchange;v=b3

Accept-Encoding: gzip, deflate

Accept-Language: zh-CN,zh;q=0.9,en;q=0.8,en-US;q=0.7,zh-TW;q=0.6,und;q=0.5
```

```
HTTP/1.1 200 0K

Date: Thu, 25 Apr 2019 07:53:56 GMT

Content-Length: 1285

Content-Type: text/plain; charset=utf-8

{
    "status": "success",
    "message": "[{\"Sn\":\"201160000022\",\"DeviceName\":\"524-B\",\"Mac\":\"de:6f:61:2a:05:99\",\"IP\":\"172.18.216.61
\",\"Pont\":49555,\"Version\":\"1.7.2_1.7.0.1_1.3.4\",\"DeviceType\":\\",\"ServerTime\":\"2019-04-25 15:53:53\",\"Server1\":\"120.76.208.180:2010\",\"Server2\":\"172.18.217.214:2010\",\"Localip\":\"192.168.1.15\",\"Localtime\":\"2019-04-25 15:54:01\",\"Localtimezone\":\"48\",\"LastEnterTime\":\"2019-04-19 14:24:59\"},\"Sn\":\"202018001627\",\"DeviceName
\":\"DeviceName\",\"Mac\":\"c6:90:f3:a2:e4:91\",\"IP\":\"172.18.218.53\",\"Port\":39836,\"Version\":\"0.3.3_0.3.2_0.1.2
\",\"DeviceType\":\"\",\"ServerTime\":\"2019-04-18 23:04:28\",\"Server1\":\"123.123.123:200\",\"Server2\":\"127.0.0.
1:2000\",\"Localtime\":\"192.168.1.127\",\"Localtime\":\"2019-04-05 10:37:36\",\"Localtimezone\":\"+8\",\"LastEnterTime
\":\"\"},\"Sn\":\"200117003742\",\"DeviceName\":\"DeviceName\",\"Mac\":\"\",\"ServerTime\":\"121:18.216.61
\",\"Port\":46504,\"Version\":\"1.7.2_1.7.0.1_1.3.4\",\"DeviceType\":\"\",\"ServerTime\":\"2019-04-19 21:21:48\",\"ServerTime\":\"121:37\",\"Localtime\":\"172.18.217.214:2011\",\"Localtip\":\"192.168.1.77\",\"Localtime\":\"2019-04-19 21:21:48\",\"ServerTime\":\"2019-04-19 19:36:51\"}]"
}
```

| status  | message                                     |
|---------|---------------------------------------------|
| success | Device information will be returned in json |
|         | format                                      |
| failed  | error information will be returned          |

Device information can be formatted by using this table.

| Key           | value                                    |
|---------------|------------------------------------------|
| Sn            | sSeries number                           |
| DeviceName    | Device name                              |
| Mac           | Mac                                      |
| IP            | Device extranet IP                       |
| Port          | Device extranet port                     |
| Version       | Device version                           |
| DeviceType    | Device Type                              |
| ServerTime    | The last time that server gets device    |
|               | heartbeat                                |
| Server1       | Primary report server address            |
| Server2       | Secondary report server address          |
| Localip       | Device intranet IP                       |
| Localtime     | Device time                              |
| Localtimezone | Device time zone                         |
| LastEnterTime | The last time that user enter server web |
|               | page via API application                 |

## 3. Delete All Device

Function: Delete all device from database

Example: **Request:** 

```
GET /deleteAllDevice HTTP/1.1
Host: 172.18.217.214:30002
Connection: keep-alive
Cache-Control: max-age=0
Upgrade-Insecure-Requests: 1
User-Agent: Mozilla/5.0 (Windows NT 10.0; Win64; x64) AppleWebKit/537.36 (KHTML, like Gecko) Chrome/73.0.3683.103 Safari/537.36
DNT: 1
Accept: text/html,application/xhtml+xml,application/xml;q=0.9,image/webp,image/apng,*/*;q=0.8,application/signed-exchange;v=b3
Accept-Encoding: gzip, deflate
Accept-Language: zh-CN,zh;q=0.9,en;q=0.8,en-US;q=0.7,zh-TW;q=0.6,und;q=0.5
```

```
HTTP/1.1 200 OK
Date: Thu, 25 Apr 2019 08:10:59 GMT
Content-Length: 33
Content-Type: text/plain; charset=utf-8

{
    "status": "success",
    "message": ""
}
```

| status  | message                            |
|---------|------------------------------------|
| success | u n                                |
| failed  | error information will be returned |

#### 4. Get Device

Function: get a device info via a given Sn

Example:

#### Request:

```
GET /getDevice?SN=201160000022 HTTP/1.1

Host: 172.18.217.214:30002

Connection: keep-alive

Cache-Control: max-age=0

Upgrade-Insecure-Requests: 1

User-Agent: Mozilla/5.0 (Windows NT 10.0; Win64; x64) AppleWebKit/537.36 (KHTML, like Gecko) Chrome/73.0.3683.103 Safari/537.36

DNT: 1

Accept: text/html,application/xhtml+xml,application/xml;q=0.9,image/webp,image/apng,*/*;q=0.8,application/signed-exchange;v=b3

Accept-Encoding: gzip, deflate

Accept-Language: zh-CN,zh;q=0.9,en;q=0.8,en-US;q=0.7,zh-TW;q=0.6,und;q=0.5
```

You need to replace the sn with the device that you want to query.

#### Response:

```
HTTP/1.1 200 OK
Date: Thu, 25 Apr 2019 08:15:59 GMT
Content-Length: 435
Content-Type: text/plain; charset=utf-8

{
    "status": "success",
    "message": "{\"Sn\":\"201160000022\",\"DeviceName\":\"524-B\",\"Mac\":\"de:6f:61:2a:05:99\",\"I
P\":\"172.18.216.61\",\"Port\":49588,\"Version\":\"1.7.2_1.7.0.1_1.3.4\",\"DeviceType\":\"\",\"Se
rverTime\":\"2019-04-25 16:15:47\",\"Server1\":\"120.76.208.180:2010\",\"Server2\":\"172.18.217.2
14:2010\",\"Localip\":\"192.168.1.15\",\"Localtime\":\"2019-04-25 16:15:56\",\"Localtimezone
\":\"+8\",\"LastEnterTime\":\""}"
}
```

| status  | message                                     |
|---------|---------------------------------------------|
| success | Device information will be returned in json |
|         | format                                      |
| failed  | error information will be returned.         |
|         | For example: "SN is required", "Device is   |
|         | not exist" and so on.                       |

Device information can be formatted by using this table.

| Key           | value                                    |
|---------------|------------------------------------------|
| Sn            | Series number                            |
| DeviceName    | Device name                              |
| Mac           | Mac                                      |
| IP            | Device extranet IP                       |
| Port          | Device extranet port                     |
| Version       | Device version                           |
| DeviceType    | Device Type                              |
| ServerTime    | The last time that server gets device    |
|               | heartbeat                                |
| Server1       | Primary report server address            |
| Server2       | Secondary report server address          |
| Localip       | Device intranet IP                       |
| Localtime     | Device time                              |
| Localtimezone | Device time zone                         |
| LastEnterTime | The last time that user enter server web |
|               | page via API application                 |

## 5. Delete Device

Function: delete a device from database via a given Sn

## Example:

## Request:

```
GET /deleteDevice?SN=201160000022 HTTP/1.1

Host: 172.18.217.214:30002

Connection: keep-alive

Cache-Control: max-age=0

Upgrade-Insecure-Requests: 1

User-Agent: Mozilla/5.0 (Windows NT 10.0; Win64; x64) AppleWebKit/537.36 (KHTML, like Gecko) Chrome/73.0.3683.103 Safari/537.36

DNT: 1

Accept: text/html,application/xhtml+xml,application/xml;q=0.9,image/webp,image/apng,*/*;q=0.8,application/signed-exchange;v=b3

Accept-Encoding: gzip, deflate

Accept-Language: zh-CN,zh;q=0.9,en;q=0.8,en-US;q=0.7,zh-TW;q=0.6,und;q=0.5
```

## Response:

```
HTTP/1.1 200 OK
Date: Thu, 25 Apr 2019 08:20:55 GMT
Content-Length: 33
Content-Type: text/plain; charset=utf-8

{
    "status": "success",
    "message": ""
}
```

| status  | message                                   |
|---------|-------------------------------------------|
| success | u 11                                      |
| failed  | error information will be returned.       |
|         | For example: "SN is required", "Device is |
|         | not exist" and so on.                     |

#### 6. Enter Device

Function: get an url that can be used to enter device web page via a given Sn Example:

### Request:

```
GET /enterDevice?SN=201160000022 HTTP/1.1

Host: 172.18.217.214:30002

Connection: keep-alive
Cache-Control: max-age=0

Upgnade-Insecure-Requests: 1

User-Agent: Mozilla/5.0 (Windows NT 10.0; Win64; x64) AppleWebKit/537.36 (KHTML, like Gecko) Chrome/73.0.3683.103 Safari/537.36

DNT: 1

Accept: text/html,application/xhtml+xml,application/xml;q=0.9,image/webp,image/apng,*/*;q=0.8,application/signed-exchange;v=b3

Accept-Encoding: gzip, deflate

Accept-Language: zh-CN,zh;q=0.9,en;q=0.8,en-US;q=0.7,zh-TW;q=0.6,und;q=0.5
```

## Response:

```
HTTP/1.1 200 OK
Date: Thu, 25 Apr 2019 08:25:15 GMT
Content-Length: 143
Content-Type: text/plain; charset=utf-8

{
    "status": "success",
    "message": "http://172.18.217.214:30001/201160000022\u000261f027ec44ac615e8a43a06fbeb6a23a3318c8
c371612d2da8fc29164499d2a2e"
}
```

| status  | message                                     |
|---------|---------------------------------------------|
| success | an url that can be used to enter device web |
|         | page                                        |
| failed  | error information will be returned.         |
|         | For example: "SN is required", "Device is   |
|         | not exist" and so on.                       |

Just copy this url into browser and you can access to device web page. Note that for security, this url is only active within 30 minutes.

### 7. Reboot Device

Function: reboot device via a given Sn

# Example:

# Request:

```
GET /rebootDevice?SN=200117003742 HTTP/1.1

Host: 172.18.217.214:30002

Connection: keep-alive

Cache-Control: max-age=0

Upgrade-Insecure-Requests: 1

User-Agent: Mozilla/5.0 (Windows NT 10.0; Win64; x64) AppleWebKit/537.36 (KHTML, like Gecko) Chrome/73.0.3683.103 Safari/537.36

DNT: 1

Accept: text/html,application/xhtml+xml,application/xml;q=0.9,image/webp,image/apng,*/*;q=0.8,application/signed-exchange;v=b3

Accept-Language: zh-CN,zh;q=0.9,en;q=0.8,en-US;q=0.7,zh-TW;q=0.6,und;q=0.5
```

```
HTTP/1.1 200 OK
Date: Thu, 25 Apr 2019 08:57:25 GMT
Content-Length: 34
Content-Type: text/plain; charset=utf-8

{
    "status": "success",
    "message": "1"
}
```

| status  | message                                     |
|---------|---------------------------------------------|
| success | an url that can be used to enter device web |
|         | page                                        |
| failed  | error information will be returned.         |
|         | For example:                                |
|         | "SN is required",                           |
|         | "Device is not exist",                      |
|         | "Device is offline" ,                       |
|         | "Device is busy"                            |

If "Device is busy" is returned, please wait for a minute, because someone else is operating this device.

## 8. Update Device

Function: update device via a given Sn. A FTP information is required so that device can download firmware from FTP and update automatically.

Example:

## Request:

```
POST /updateDevice?SN=200117003742 HTTP/1.1
Host: 172.18.217.214:38002
Connection: keep-alive
Cache-Control: max-age=0
Upgrade-Insecure-Requests: 1
User-Agent: Mozilla/5.0 (Windows NT 10.0; Win64; x64) AppleWebKit/537.36 (KHTML, like Gecko) Chrome/73.0.3683.103 Safari/537.36
DNT: 1
Accept: text/html,application/xhtml+xml,application/xml;q=0.9,image/webp,image/apng,*/*;q=0.8,application/signed-exchange;v=b3
Accept-Encoding: gzip, deflate
Accept-Language: zh-CN,zh;q=0.9,en;q=0.8,en-US;q=0.7,zh-TW;q=0.6,und;q=0.5

{
    "ftpname": ""
    "ftppassword": ""
    "ftpname": ""
    "ftpname": "TD1001_1.7.2_1.7.0.1_1.3.4.tar.gz"
```

## As shown below, FTP information is given in HTTP body in JSON format.

| key         | value                                   |
|-------------|-----------------------------------------|
| ftpname     | FTP login name                          |
| ftppassword | FTP login password                      |
| ftpip       | FTP address, in the format of "ip:port" |
| filename    | Firmware name                           |

#### Response:

```
HTTP/1.1 200 OK
Date: Thu, 25 Apr 2019 09:36:32 GMT
Content-Length: 47
Content-Type: text/plain; charset=utf-8

{
    "status": "success",
    "message": "update success"
}
```

| status  | message                             |
|---------|-------------------------------------|
| success | update success                      |
| failed  | error information will be returned. |
|         | For example:                        |
|         | "SN is required",                   |
|         | "Device is not exist",              |
|         | "Device is offline" ,               |
|         | "Device is busy"                    |
|         | "download failed"                   |
|         | "Decompression failed"              |
|         | "MD5 check failed"                  |
|         | "device connect failed"             |

If "Device is busy" is returned, please wait for a minute, because someone else is operating this device.

## 9. Configure Device

Function: config device via a given Sn. A configuration information and sync time operation is required. isSyncTime=true will sync device time. If you don't need, set isSyncTime=false Example:

#### Request:

```
POST /configDevice?SN=200117003742&isSyncTime=true HTTP/1.1
Host: 172.18.217.214:30002
Connection: keep-alive
Cache-Control: max-age=0
Upgrade-Insecure-Requests: 1
User-Agent: Mozilla/5.0 (Windows NT 10.0; Win64; x64) AppleWebKit/537.36 (KHTML, like Gecko) Chrome/73.0.3683.103 Safari/537.36
DNT: 1
Accept: text/html,application/xhtml+xml,application/xml;q=0.9,image/webp,image/apng,*/*;q=0.8,application/signed-exchange;v=b3
Accept-Encoding: gzip, deflate
Accept-Language: zh-CN,zh;q=0.9,en;q=0.8,en-US;q=0.7,zh-TW;q=0.6,und;q=0.5

{
    "UseDoubleBatch": "0",
    "ServerIP1": "127.0.0.1",
    "ServerPort1": "2011"
}
```

## As shown below, config information is given in HTTP body in JSON format.

| key        | value                             |
|------------|-----------------------------------|
| ServerIP   | Primary report server IP          |
| ServerPort | Primary report server Port        |
| Directory  | Primary report server Directory   |
| ServerIP   | Secondary report server IP        |
| ServerPort | Secondary report server Port      |
| Directory2 | Secondary report server Directory |

| UseDoubleBatch    | Secondary report server Status |
|-------------------|--------------------------------|
|                   | 0: Inactivate                  |
|                   | 1:Activate                     |
| ManagerServerIP   | Remote Control Server IP       |
| ManagerServerPort | Remote Control Server Port     |
| TimeServerSelect  | Time Server Select             |
|                   | 0: Primary report server       |
|                   | 1: Secondary report server     |
|                   | 2: NTP time server             |
| NTPtimeServerIP   | NTP time server IP             |
| NTPtimeServerPort | NTP time server Port           |

```
HTTP/1.1 200 OK

Date: Thu, 25 Apr 2019 09:54:36 GMT

Content-Length: 47

Content-Type: text/plain; charset=utf-8

{
    "status": "success",
    "message": "config success"
}
```

| status  | message                             |
|---------|-------------------------------------|
| success | config success                      |
| failed  | error information will be returned. |
|         | For example:                        |
|         | "SN is required",                   |
|         | "Device is not exist",              |
|         | "Device is offline" ,               |
|         | "Device is busy"                    |

If "Device is busy" is returned, please wait for a minute, because someone else is operating this device.